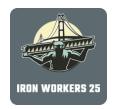

## Introducing the Iron Workers Local 25 Mobile App!

## Instructions to Download

1. To find and download the app from the iOS app store or the Google Play store (android devices), search for "Iron Workers Local 25" in the search.

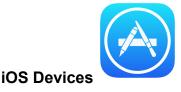

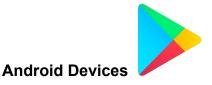

- 2. Click to download the app for free.
- 3. When you open the app for the first time, you will be prompted to allow for notifications from Iron Workers Local 25. **Select yes.** *This will ensure that you are notified about upcoming events, recent news and more member-related information.*
- 4. You will need to login to the Local 25 app. Follow the instructions on the screen.
- 5. Once logged in, you will have access to all pages.

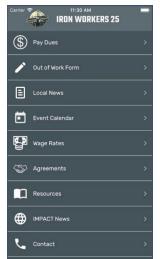